# **MANUAL DE USO SMARTWATCH PHONE R120**

#### **1. Antes del primer uso**

- **Para insertar la tarjeta SIM:** retire la tapa posterior y cambie la posición de la zona contenedora a OPEN. Introduzca la tarjeta y muévala a LOCK.
- **Para insertar la batería:** introduzca la batería de forma que los contactos de ella y del smartwatch coincidan. Asegúrese de que el plástico de la batería quede dentro del reloj para que la tapa cierre correctamente.
- **Para desplazarse por los menús:** para entrar al menú principal, deslice el dedo hacia la izquierda/derecha a lo ancho de la pantalla. Para navegar entre ellos, hágalo de arriba hacia abajo. Puede regresar al menú anterior desplazándose a la izquierda.

#### **2. Cambio de idioma**

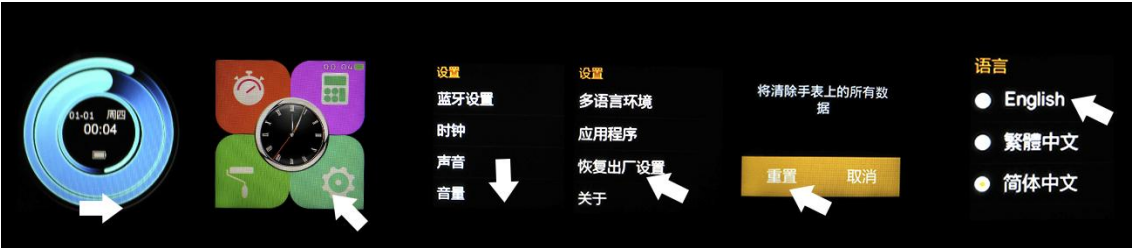

#### **Recomendaciones y avisos:**

- Cargue durante más de 2 horas la batería la primera vez que lo utilice.
- Las funciones podrían cambiar en base a futuras actualizaciones de software.

### **3. Descarga y conexión del software de sincronización con Smartphone**

- **Android:** escaneé el código QR del smartwatch con una aplicación lectora de códigos. (Podrá descargar un programa lector de códigos QR como "SCANLIFE" gratuitamente en Play Store o Apple Store)Para conectar el dispositivo:
	- **1.** Encienda el Bluetooth en el smartwatch (POWER ON VISIBILITY ON).
	- **2.** Conecte el Bluetooth en el teléfono, y entre al menú de la aplicación y haga click en "+". El teléfono buscará automáticamente los dispositivos cercanos, encuentre su dispositivo y emparéjelo. Después, el icono Bluetooth de la barra de tareas del smartwatch y del teléfono se mostrará continuamente. El teléfono y el reloj estarán conectados y, con la opción SEARCH MY DEVICE conectada, tanto el teléfono como el reloj le avisarán si se separan uno del otro más de 10 metros.
- **iOS:** en el App Store, busque MEDIATEK SMARTDEVICE e instálela.
	- **1.** Conecte el Bluetooth del smartwatch.
	- **2.** Conecte el Bluetooth en el dispositivo iOS y abra la aplicación que acaba de instalar.
	- **3.** Haga click en TAP TO ADD DEVICE. Encuentre su dispositivo y emparéjelo. Después, el icono Bluetooth de la barra de tareas del smartwatch se volverá verde.
	- **4.** Haga click en SEARCH THE BLUETOOTH y encuentre su smartwatch y emparéjelo. Si se ha conectado correctamente, la interfaz Bluetooth de su dispositivo iOS mostrará dos dispositivos enlazados.
	- **5.** Después de estos pasos, puede activar la opción SEARCH MY DEVICE. El teléfono buscará automáticamente los dispositivos cercanos, encuentre su dispositivo y emparéjelo.El icono Bluetooth de la barra de tareas del smartwatch y del teléfono se mostrará continuamente. El teléfono y el reloj estarán conectados y, con la opción SEARCH MY DEVICE conectada, tanto el teléfono como el reloj le avisarán si se separan uno del otro más de 10 metros.

# **4. Funciones:**

- **Podómetro:** haga click en la opción PEDOMETER del menú, introduzca sus detalles personales y pulse START. Mueva sus brazos regularmente mientras camina para que el podómetro cuente sus pasos y calcule el total de calorías quemadas.
- **Recordatorio de actividad:** haga click en la opción SEDENTARY REMINDER y actívelo.
- **Monitor de sueño:** vaya la opción SLEEP MONITORING y haga click en START.
- **Tarjeta SIM:** el smartwatch soporta tarjetas móviles SIM para llamar y mandar mensajes SMS.
- **Sincronización de hora entre reloj y móvil:** activado por defecto. Puede desactivarlo en AJUSTES – CLOCK – TIME SYNCHRONIZATION.
- **SMS:** cuando la tarjeta SIM del teléfono móvil reciba un SMS, en la barra de tareas del teléfono, aparecerá un recordatorio (también en el smartwatch). También puede ver sus mensajes de texto, hacer una respuesta rápida o llamar al contacto.
- **Marcación:** introduzca el número en la interfaz de marcación del reloj y automáticamente se sincronizará con el teléfono.
- **Llamada:** durante las llamadas Bluetooth, tanto la interfaz del teléfono como la del reloj se sincronizarán entre sí. Cuando esté hablando por el reloj, podrá ajustar el volumen, mostrar la pantalla de marcación, terminar la llamada, etcétera.
- **Registro de llamadas:** entre en el registro de llamadas para ver los registros de la tarjeta SIM de su teléfono. Selecciones y haga click en cualquier número para realizar una llamada por Bluetooth.
- **Contactos:** abra la agenda para ver todos los contactos de su teléfono móvil. Seleccione cualquiera de ellos para hacer una llamada Bluetooth.
- **Música Bluetooth:** entre en la opción MUSIC y haga click en PLAY, para controlar el reproductor de música.
- **QQ / WeChat:** se sincronizarán las notificaciones de las aplicaciones y podrá ver los mensajes que reciba.
- **Mis aplicaciones:** podrá mostrar un reloj personalizado con el tiempo de YAHOO WEATHER. Para ello:
	- **1.** Abra la aplicación que instaló anteriormente para gestionar el smartwatch y haga click en MY APPLICATIONS en el menú de BLUETOOTH NOTIFICATIONS.
	- **2.** Seleccione INSTALL.
	- **3.** Después de instalarlo, guarde la ciudad que quiera mostrar.

**Cámara:** tome fotos con la cámara situada en el lateral del smartwatch.

### **5. Solución de problemas comunes**

- **Incapaz de encender:** puede ser que no haya presionado el botón el tiempo suficiente. Pruebe a hacerlo más de 3 segundos. Puede que la batería esté demasiado baja, pruebe a cargarlo.
- **Apagado automático:** la batería está agotándose; póngalo a cargar.
- **Tiempo de uso demasiado corto:** la batería no está correctamente cargada, cárguela durante 1-2 horas al menos antes de usarlo. Con la tarjeta SIM la batería puede agotarse más rápido si la señal es demasiado baja.
- **No carga:** la vida de la batería puede verse reducida tras unos años. Debe remplazarla por una nueva.
- **No aparece el nombre de la llamada entrante:** olvidó cargar la agenda del teléfono cuando conectó el BT o no lo seleccionó.
- **La voz se escucha mal:** el teléfono y el reloj se encuentran demasiado lejos y la señal BT es débil. Cuando su teléfono tiene una señal de operador baja debe buscar un lugar donde la cobertura sea mayor.

# **6. Avisos**

- Use los accesorios del reloj y los de su Smartphone.
- El Bluetooth se desconecta automáticamente cuando la distancia entre el teléfono y el reloj supera los 10-20 metros. Si está usando el sistema anti pérdida, no podrá usarlo hasta que reconecte de nuevo el Bluetooth.
- Reconecte el Bluetooth si se desconecta ocasionalmente. Cuando reconecta debe sincronizar la agenda de contactos de nuevo.
- Cuando reproduzca música puede haber nombres de canciones que no aparecen y otros que sí. Es normal.